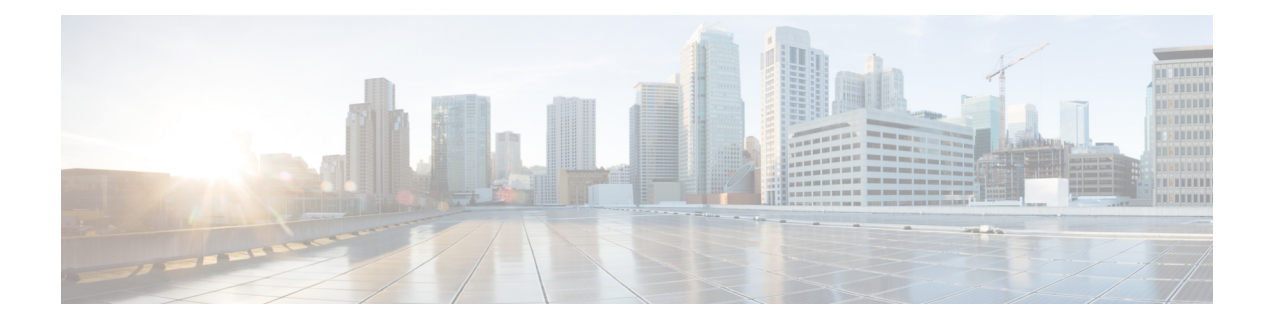

# **Configuring Mutation Mapping**

This chapter describes how to configure the mutation of packet values used to define traffic classes on the Cisco NX-OS device.

- Finding Feature [Information,](#page-0-0) on page 1
- [Information](#page-0-1) About Mutation Mapping, on page 1
- [Prerequisites](#page-1-0) for Mutation Mapping, on page 2
- Guidelines and [Limitations,](#page-1-1) on page 2
- [Configuring](#page-2-0) Mutation Mapping, on page 3
- Verifying the Mutation Mapping [Configuration,](#page-3-0) on page 4
- [Configuration](#page-4-0) Examples for Mutation Mapping, on page 5
- Feature History for Mutation [Mapping,](#page-4-1) on page 5

### <span id="page-0-0"></span>**Finding Feature Information**

Your software release might not support all the features documented in this module. For the latest caveats and feature information, see the Bug Search Tool at <https://tools.cisco.com/bugsearch/> and the release notes for your software release. To find information about the features documented in this module, and to see a list of the releases in which each feature is supported, see the "New and Changed Information"chapter or the Feature History table in this chapter.

## <span id="page-0-1"></span>**Information About Mutation Mapping**

Mutation mapping is a method of modifying a quality of service (QoS) field in all packets on an interface. On ingress, mutation mapping occurs before traffic classification and all other actions. On egress, mutation mapping occurs after traffic classification and before the other actions. You can apply mutation mapping to the class of service (CoS), Differentiated Service Code Point (DSCP), IP precedence packet fields, or to the internal field discard class.

You cannot configure system-defined mutation maps. You can only configure those maps that modify the same source and destination variable.

You use a hierarchical policy map to configure mutation mapping. In the mutation mapping policy map, you specify the field to mutate and the policy map to apply with the mutation.

**Note** The device supports hierarchical policies only for mutation mapping. The sequence of QoS actions on ingress traffic is as follows: **1.** Queuing and scheduling **2.** Mutation **3.** Classification **4.** Marking **5.** Policing The sequencing of QoS actions on egress traffic is as follows: **1.** Classification **2.** Marking **3.** Policing **4.** Mutation **5.** Queuing and scheduling

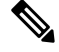

**Note**

Mutation occurs much closer to the beginning of the traffic actions on the ingress packets, and any further classification and policing is based on the changed QoS values. Mutation occurs at the end of the traffic actions on the egress packets, right before queuing and scheduling.

## <span id="page-1-0"></span>**Prerequisites for Mutation Mapping**

Mutation mapping has the following prerequisites:

- You must be familiar with the "Using Modular QoS CLI" section.
- You are logged on to the switch.
- You are in the VDC. A VDC is a logical representation of a set of system resources. You can use the **switchto vdc** command with a VDC number.

## <span id="page-1-1"></span>**Guidelines and Limitations**

Mutation mapping has the following configuration guidelines and limitations:

- You use a hierarchical policy for mutation mapping. Hierarchical policies are not supported for any other use.
- The device supports only one level of hierarchy.
- You can configure up to 14 table maps for use in ingress interfaces and up to 15 table maps for use in egress interfaces.
- Before you delete a referenced policy map, you must first remove all references to that policy map.
- You can use only like parameters (for example, cos-cos) when you create a mutation map. Mutation maps with dissimilar types (for example, cos-dscp) are not supported.

### <span id="page-2-0"></span>**Configuring Mutation Mapping**

To configure mutation mapping, you create a hierarchical policy map that uses the class-default traffic class to capture all packets and apply mutation mapping to them. You use the **service-policy** command to specify the policy map to apply with mutation mapping.

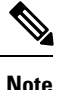

You can set only similar values when you create a mutation map. For example, you can set cos-cos or dscp-dscp; you cannot set cos-dscp or dscp-precedence.

To configure mutation mapping:

- **1.** Create the policy map to apply in the mutation mapping hierarchical policy. For information about configuring policy maps, see "Configuring Policing" or "Configuring Queuing and Scheduling."
- **2.** Create the table map to use in the mutation mapping hierarchical policy. For information about configuring table maps, see the "Configuring Marking Using Table Maps" section.
- **3.** Configure the mutation mapping hierarchical policy as described in this section.
- **4.** Apply the service policy to the interface. For information about attaching policies to interfaces, see "Using Modular QoS CLI."

#### **SUMMARY STEPS**

- **1.** switch# **configure terminal**
- **2.** switch(config)# **policy-map** [**type qos**] [**match-first**] {*qos-policy-map-name* | **qos-dynamic**}
- **3.** switch(config-pmap-qos)# **class class-default**
- **4.** switch(config-pmap-c-qos)# **set** {**cos** | **discard-class** | **dscp** | **precedence**} {**cos** | **discard-class** | **dscp** | **precedence**} **table** *table-map-name*
- **5.** switch(config-pmap-c-qos)# **service-policy** [**type qos**] {*policy-map-name* | **qos-dynamic**} [**no-stats**]
- **6.** (Optional) switch(config-pmap-c-qos)# **show policy-map** [**type** {**qos** | **queuing**}] [*policy-map-name* | **qos-dynamic**]
- **7.** (Optional) switch(config-pmap-c-qos)# **copy running-config startup-config**

#### **DETAILED STEPS**

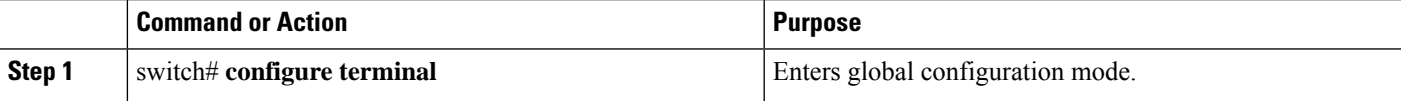

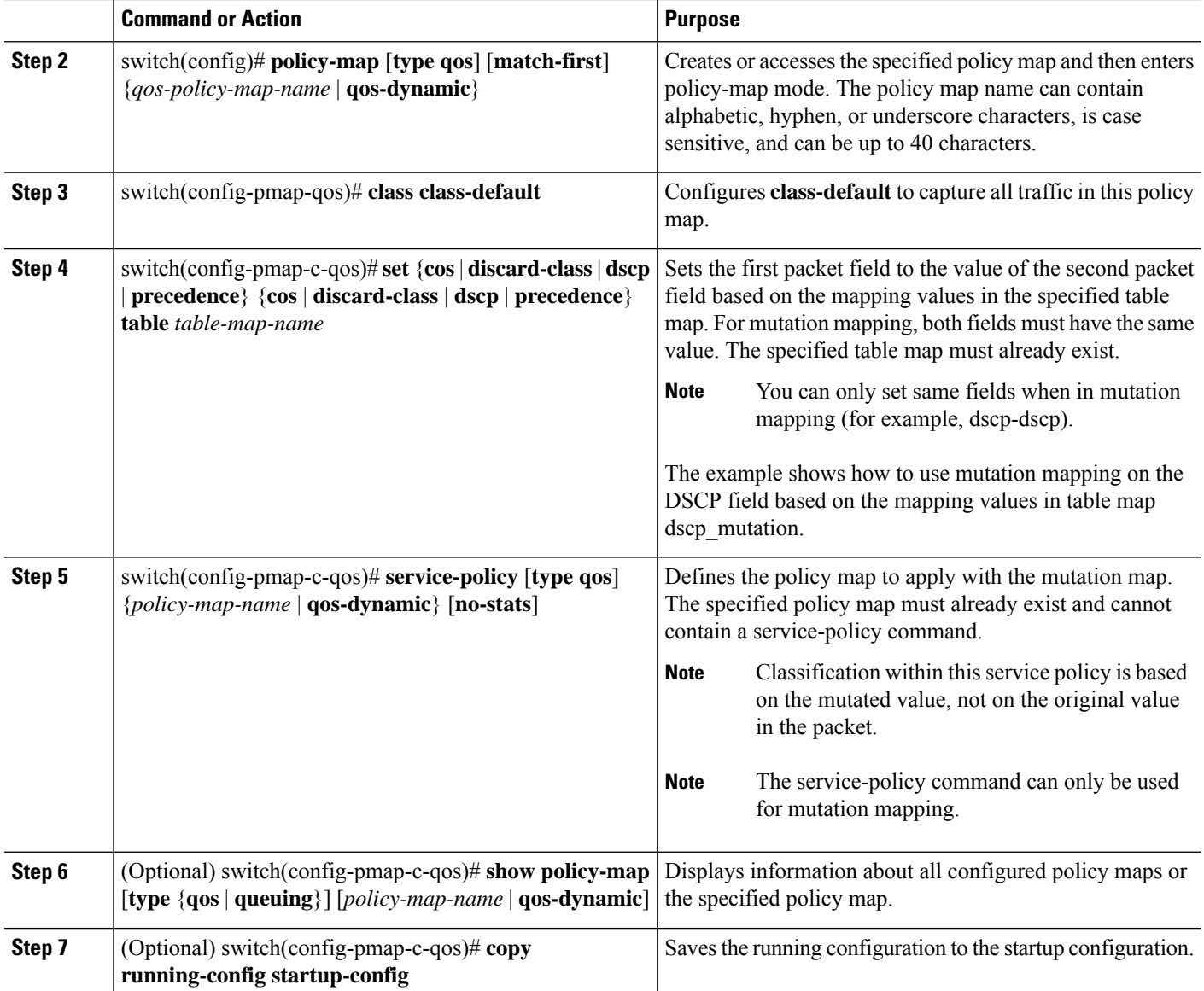

## <span id="page-3-0"></span>**Verifying the Mutation Mapping Configuration**

To display the mutation mapping configuration information, perform the following task:

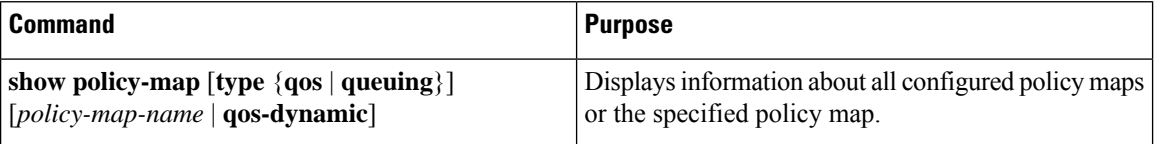

For detailed information about the fields in the output from these commands, see the *Cisco Nexus 7000 Series NX-OS Quality of Service Command Reference*.

### <span id="page-4-0"></span>**Configuration Examples for Mutation Mapping**

The following example shows how to configure a mutation:

 $\label{eq:1} \bigotimes_{\mathbb{Z}}\mathbb{Z}_{\mathbb{Z}}$ **Note**

If the child service policy (in this example, child\_qos\_policy) is not configured in the parent policy map (in this example, parent policy for mutation), all packets will be changed according to the mutation map.

```
class-map type qos match-all dscp0-12
 match dscp 0-12
 match protocol dhcp
class-map type qos match-all dscp13-63
 match dscp 13-60
table-map mutate_dscp
  default copy
  from 0 to 0
 from 1 to 1
 from 2 to 1
  from 63 to 46
policy-map type qos child_qos_policy
 class dscp0-12
   police cir 10 mbps bc 200 ms pir 20 mbps be 200 ms conform transmit exceed set dscp
dscp table cir-markdown-map violate drop
  class dscp13-63
   police cir 20 mbps bc 200 ms pir 40 mbps be 200 ms conform transmit exceed set dscp
dscp table cir-markdown-map violate drop
  class class-default
   police cir 5 mbps bc 200 ms conform transmit violate drop
policy-map type qos parent_policy_for_mutation
  class class-default
   set dscp dscp table mutate dscp
   service-policy type qos child_qos_policy
```
### <span id="page-4-1"></span>**Feature History for Mutation Mapping**

The table below summarizes the new and changed features for this document and shows the releases in which each feature is supported. Your software release might not support all the features in this document. For the latest caveats and feature information, see the Bug Search Tool at <https://tools.cisco.com/bugsearch/> and the release notes for your software release.

| <b>Feature Name</b>               | <b>Release</b> | <b>Feature Information</b>                                  |
|-----------------------------------|----------------|-------------------------------------------------------------|
| No changes from Release<br>4.1(2) | 5.1(1)         |                                                             |
| <b>Mutation Mapping</b>           | 4.1(2)         | You can only use similar variables for<br>mutation mapping. |

**Table 1: Feature History for Mutation Mapping**

 $\mathbf I$